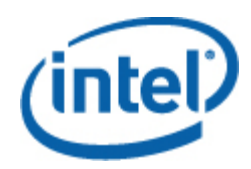

# Intel® SNMP Subagent

Guía del usuario

#### **Información legal**

LA INFORMACIÓN CONTENIDA EN ESTE DOCUMENTO SE PROPORCIONA EN RELACIÓN CON PRODUCTOS INTEL® CON FINES DE ASISTENCIA PARA PLACAS Y SISTEMAS DE SERVIDOR DESARROLLADOS POR INTEL. ESTE DOCUMENTO NO CONCEDE NINGUNA LICENCIA, YA SEA EXPRESA, IMPLÍCITA O DE NINGÚN OTRO TIPO, SOBRE CUALQUIER DERECHO DE PROPIEDAD INTELECTUAL. A EXCEPCIÓN DE LAS INDICACIONES SEÑALADAS EN LOS TÉRMINOS Y CONDICIONES DE VENTA DE INTEL PARA TALES PRODUCTOS, INTEL NO ASUME RESPONSABILIDAD ALGUNA. ASIMISMO, INTEL RENUNCIA A CUALQUIER GARANTÍA EXPLÍCITA O IMPLÍCITA, RELACIONADA CON LA VENTA O EL USO DE PRODUCTOS DE INTEL, INCLUIDAS LA RESPONSABILIDAD O LAS GARANTÍAS RELACIONADAS CON LA ADAPTACIÓN A UN FIN ESPECÍFICO, LA COMERCIABILIDAD O LA INFRACCIÓN DE PATENTES, LOS DERECHOS DE AUTOR O CUALQUIER OTRO DERECHO DE PROPIEDAD INTELECTUAL. Los productos de Intel no están diseñados para su uso en aplicaciones médicas, de socorro o de mantenimiento de vida, en sistemas de control crítico o de seguridad, ni en aplicaciones en instalaciones nucleares.

Es posible que Intel modifique las especificaciones y descripciones del producto en cualquier momento, sin previo aviso. Los diseñadores no deben depender de la ausencia o de las características de ninguna función o instrucción marcada como "reservada" o "no definida". Intel reserva las mismas para su definición futura y no asume ninguna responsabilidad por conflictos o incompatibilidades que surjan de cambios hechos a las mismas en el futuro. La información contenida en este documento está sujeta a cambios sin previo aviso. No debe finalizar ningún diseño con esta información.

Los productos descritos en este documento podrían contener defectos de diseño o errores, conocidos como fe de erratas, que podrían causar que este producto difiera de las especificaciones publicadas. La fe de erratas actual está disponible si se solicita.

Comuníquese con la oficina de ventas o el distribuidor local de Intel para obtener las especificaciones más recientes antes de hacer un pedido del producto.

Intel, Intel Core y Xeon son marcas comerciales de Intel Corporation en EE.UU. y otros países.

\* Otros nombres y marcas pueden ser reclamados como propiedad de terceras partes.

Copyright © 2004–2007 Intel Corporation. Reservados todos los derechos.

# **Contenido**

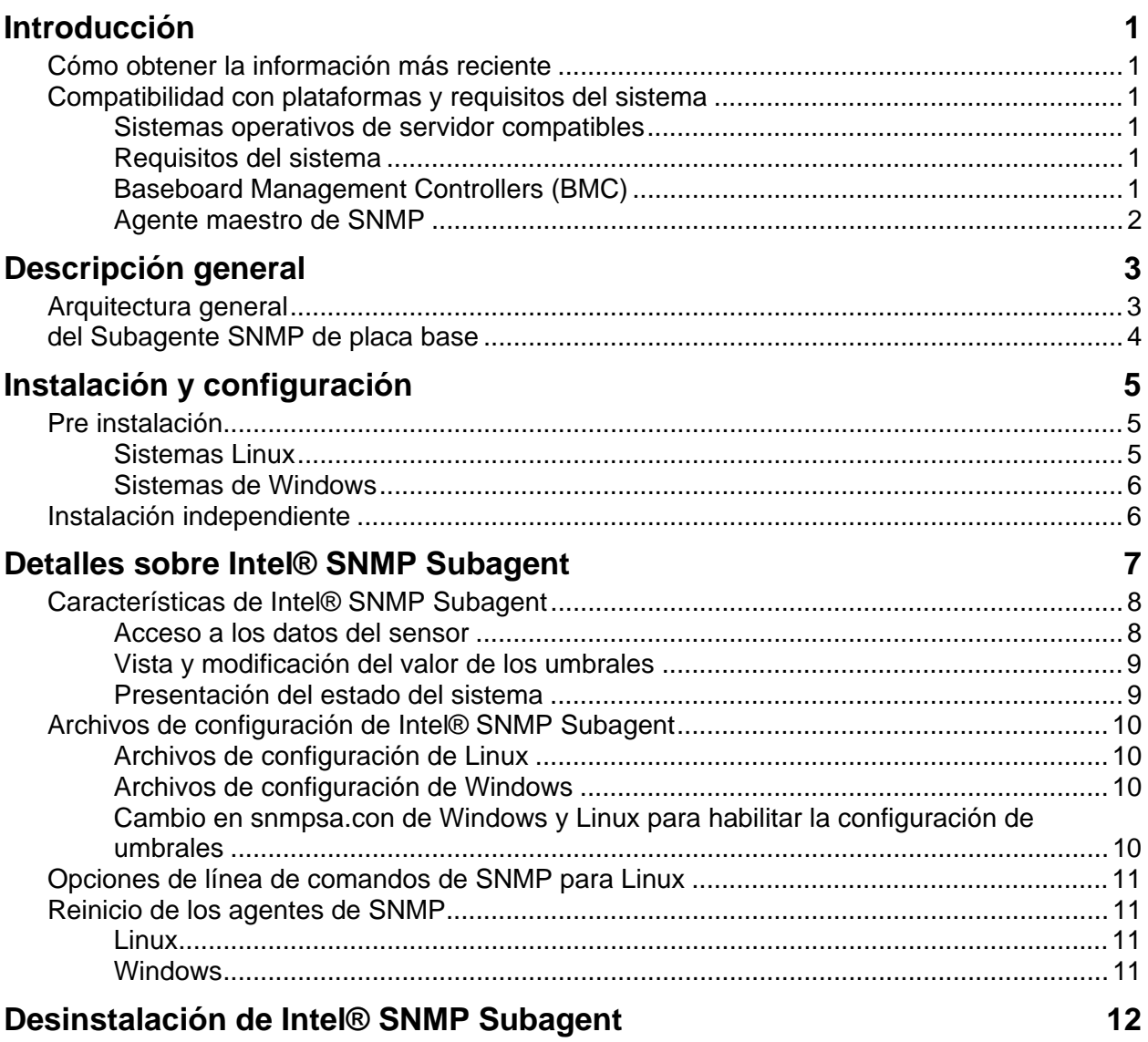

# <span id="page-4-0"></span>**Introducción**

Intel® SNMP Subagent instalado en servidores administrados le permite comunicarse mediante el protocolo Simple Network Management Protocol (SNMP) con el SNMP Subagent de placa base en el servidor administrado. Con Intel SNMP subagent, puede utilizar las operaciones TRAP, SET y GET de SNMP para administrar los componentes de hardware compatibles.

Este documento describe SNMP Subagent para la placa base. Si desea obtener información sobre otros SNMP Subagents que posiblemente estén disponibles para su placa base en particular, consulte la carpeta Utilities/SNMP\_SA que se encuentra en el disco compacto de Intel Server Manager.

# **Cómo obtener la información más reciente**

Los componentes del Software para administración de sistemas Intel® son mejorados y actualizados frecuentemente a fin de ser compatibles con más características y plataformas. Además de las mejoras, es posible que su placa de servidor también cuente con otros SNMP Subagents disponibles en el disco compacto 'System Management Software' o en el sitio web de asistencia técnica de Intel. Consulte las Notas de la versión o [http://support.intel.com](http://support.intel.com/) para obtener las información más reciente.

# **Compatibilidad con plataformas y requisitos del sistema**

Antes de instalar los Intel SNMP subagents en los servidores, los sistemas deben cumplir con los requisitos descritos en las secciones siguientes.

### **Sistemas operativos de servidor compatibles**

Consulte la *Lista de sistemas operativos esenciales compatibles con servidores Intel®* para obtener información en cuanto a los sistemas operativos.

### **Requisitos del sistema**

Consulte las Instrucciones de instalación que se encuentran en la carpeta 'Utilities' del disco compacto a fin de contar con la información completa sobre los requisitos de sistema para los SNMP Subagents.

## **Baseboard Management Controllers (BMC)**

Intel SNMP Subagent es compatible solamente con plataformas de Intel Server con uno de los siguientes controladores de administración de placa base:

- Intel<sup>®</sup> Sahalee BMC en la placa base o en el Módulo de gestión Intel®
- Familia PC87431x de mini-controladores de BMC de National Semiconductor<sup>\*</sup>

# <span id="page-5-0"></span>**Agente maestro de SNMP**

Es necesario instalar el agente maestro SNMP en el servidor administrado.

- Para los sistemas operativos Linux compatibles, utilice el paquete net-snmp.
- Para los sistemas operativos Windows\* compatibles, utilice el agente maestro de SNMP incluido en el sistema operativo Windows.

<span id="page-6-0"></span>Los Intel<sup>®</sup> SNMP Subagents son agentes SNMP de ampliación que proporcionan interfaces y bases de datos con el fin de recuperar la información sobre el hardware de los servidores y supervisar el estado de los mismos en la red mediante el protocolo SNMP.

El archivo MIB (Management Information Base - Base de información de administración) que acompaña a cada subagente SNMP contiene las definiciones de la información de administración a la que tiene acceso el subagente SNMP, con cada una de ellas diferenciadas por un identificador de objetos único (OID). Cada uno de los subagentes SNMP tiene su propio archivo MIB y OID. Los subagentes SNMP son compatibles con el acceso basado en SNMP (las operaciones GET, SET y TRAP) a los componentes instrumentados en el servidor administrado, los cuales recopilan y devuelven la información solicitada por un sistema de administración. Los subagentes se conectan a la infraestructura del Agente maestro SNMP compatible con el sistema operativo, y responden a las consultas y definiciones filtradas hacia ellos por el agente maestro, basándose en el OID que especifica los datos que la MIB determina que deben ser recuperados o definidos.

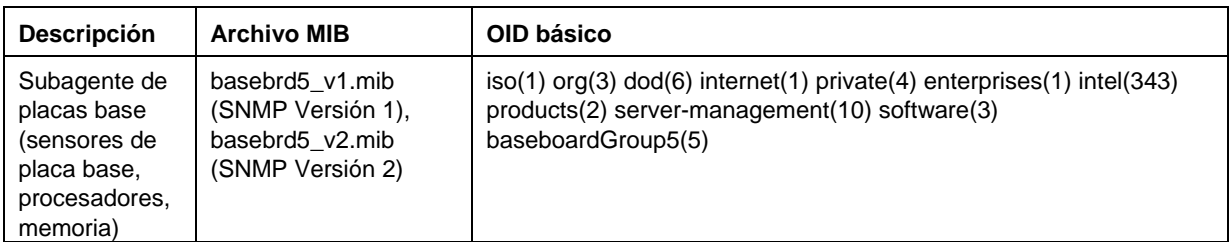

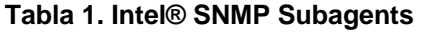

En los sistemas que ejecutan sistemas operativos Windows, el subagente de SNMP se implementa como biblioteca de vínculos dinámicos (DLL) y se configura en la base de datos de registro. Cuando se inicia el agente maestro SNMP (Snmp.exe), éste consulta el registro y, acto seguido, carga e inicializa la DLL del subagente SNMP registrado. El agente maestro de SNMP invoca los puntos de entrada de DLL para realizar consultas y conjuntos de MIB, y obtiene sucesos generados por el subagente.

En los sistemas Linux, el subagente SNMP se implementa como un paquete rpm. Se instala, configura e inicia como un servicio. El agente maestro SNMP (net-snmp) se comunica con el subagente mediante el protocolo AgentX.

# **Arquitectura general**

El Intel SNMP subagent coloca la información sobre el sensor, la memoria y el procesador en un servidor administrado, donde está disponible para las aplicaciones de administración basadas en SNMP. El agente maestro de SNMP, suministrado con el sistema operativo, debe estar instalado y configurado antes de instalar el SNMP subagente de la placa base.

<span id="page-7-0"></span>El agente maestro de SNMP recibe todo el tráfico de SNMP que pasa por la red al servidor administrado. Cuando se inicializa el Intel SNMP Subagent, éste notifica al agente maestro SNMP sobre los valores de OID sobre los cuales el subagente tiene responsabilidad. Estos valores de OID corresponden a los datos proporcionados en el MIB. La consola de administración basada en SNMP utiliza la MIB para determinar los valores de OID de los atributos particulares y si el atributo puede ser modificado por un SNMP SET o no. Las solicitudes para recuperar datos (SNMP GET) y las solicitudes para modificar datos (SNMP SET) identifican el atributo de interés por el OID. El agente maestro de SNMP enruta las solicitudes de SNMP al subagente de SNMP pertinente, basado en los OID compatibles. La solicitud de SNMP contiene información sobre quién origina la solicitud. El subagente SNMP procesa la solicitud y devuelve la información al agente maestro SNMP, el cual a su vez la devuelve por la red a la consola de administración basada en SNMP.

## **del Subagente SNMP de placa base**

El subagente SNMP de placa base se describe en detalle en la sección denominada ["Detalles sobre](#page-9-0)  [el subagente SNMP de placa base"](#page-9-0) que se encuentra en la página [6](#page-9-1).

# <span id="page-8-0"></span>**Pre instalación**

El agente maestro de SNMP debe estar instalado y configurado en el servidor administrado antes de instalar Intel SNMP Subagents. Los destinos de la cadena del nombre de comunidad y de las capturas deben configurarse correctamente. Una vez que se instala el Intel SNMP Subagent, el archivo MIB debe copiarse en cualquier aplicación de administración de SNMP que necesite el OID compatible e información sobre el atributo.

## **NOTA**

*Los Intel SNMP Subagent fueron diseñados para ser utilizados con clientes de administración basados en SNMP de otras empresas. Para obtener información sobre la instalación y configuración de los clientes de administración basados en SNMP de otras empresas, consulte la documentación incluida con el software cliente que desee instalar.* 

## **Sistemas Linux**

#### **Agente maestro**

Intel SNMP Subagent funciona con el agente maestro net-snmp.

#### **Archivo de configuración**

Debido a que Intel SNMP Subagent ha sido diseñado para utilizar el protocolo AgentX a fin de comunicarse con el NET-SNMP Master Agent en Linux, el archivo de configuración para snmp necesita ser modificado antes de poder utilizar el Intel SNMP Subagent. El disco compacto 'Intel System Management Software' contiene los archivos conf necesarios tanto para Red Hat como para SuSE Linux.

En Red Hat Linux, por ejemplo, el archivo /etc/snmp/snmpd.conf para snmpd debe ser modificado. Las secuencias de comandos de instalación Linux sobrescriben los archivos existentes y reinician el Agente maestro a fin de que entre en vigencia cualquier cambio realizado en el archivo de configuración. Un archivo conf regular tiene el aspecto siguiente:

```
# Esta línea permite el acceso remoto de SNMP al subagente 
rwcommunity <nombredecomunidad>
```

```
# Esta línea activa la compatibilidad con el agente maestro agentx 
master agentx
```

```
# Esta línea activa el envío de capturas V2 
trap2sink localhost <nombredecomunidad>
```
<span id="page-9-0"></span>Los cambios son similares para SuSE Linux. Puede observar el archivo conf para SuSE Linux en el disco compacto 'Intel System Management Software'.

#### **Ubicación del archivo MIB**

Después de que Intel SNMP Subagent se instala en el servidor, los archivos MIB (basebrd5\_v1.mib y basebrd5\_v2.mib) se encuentran en los directorios /usr/share/snmp/mibs y /usr/local/snmpsa/mibs en Red Hat Linux y ubicaciones similar ubicaciones en SuSE Linux. Utilice el archivo basebrd5\_v1.mib con el software SNMP Versión 1, o bien basebrd5\_v2.mib con el software SNMP Versión 2. A fin de utilizar las utilidades de net-snmp, tales como SNMPGET en una consola Linux para recuperar datos desde el subagente SNMP a un servidor, copie los archivos MIB en la consola Linux y ejecute el comando "export MIBS=ALL" a partir de una ventana de Terminal a fin de que la información sobre MIB esté disponible para las utilidades. Tenga en cuenta que los clientes de administración basados en SNMP de terceros posiblemente tengan requisitos específicos para la ubicación de archivos mib. Consulte la documentación del software cliente a fin de obtener los requisitos de configuración.

## **Sistemas de Windows**

#### **Agente maestro**

En los sistemas basados en Microsoft Windows, debe tener instalado el servicio SNMP, disponible en el disco compacto de instalación del sistema operativo. No se incluye el mismo en la instalación del sistema operativo, pero puede agregarse después de finalizar la instalación inicial del sistema operativo.

Bajo la configuración de Propiedades para el servicio SNMP, la ficha Traps (Capturas) permite que el usuario seleccione el destino de las capturas procedentes del servidor. La ficha Security (Seguridad), bajo la configuración de propiedades del servicio SNMP, permite configurar los nombres válidos de comunidad y los derechos de acceso a dichos nombres de comunidad. Los derechos necesitan tener las propiedades de lectura y escritura (READ WRITE) para poder establecer (SET) un atributo mediante el subagente SNMP.

#### **Ubicación del archivo MIB**

Los archivos MIB (basebrd5\_v1.mib y basebrd5\_v2.mib) se encuentran en la misma ubicación donde se encuentra instalado el SNMP Subagent. Utilice el archivo basebrd5\_v1.mib con el software SNMP Versión 1, o bien basebrd5 v2.mib con el software SNMP Versión 2. Intel SNMP Subagent no precisa los archivos MIB para su ejecución, pero los requieren las aplicaciones de administración que emiten los comandos GET y SET de SNMP basados en MIB.

# <span id="page-9-1"></span>**Instalación independiente**

Consulte las *Instrucciones de instalación de utilidades Intel* en el CD de Software Intel para administración de sistemas, si desea obtener las instrucciones para la instalación autónoma..

# <span id="page-10-0"></span>**Detalles sobre Intel® SNMP Subagent**

[Figura 1](#page-10-1) describe la manera en que Intel SNMP Subagent se interrelaciona con el agente maestro SNMP y el BMC en la plataforma.

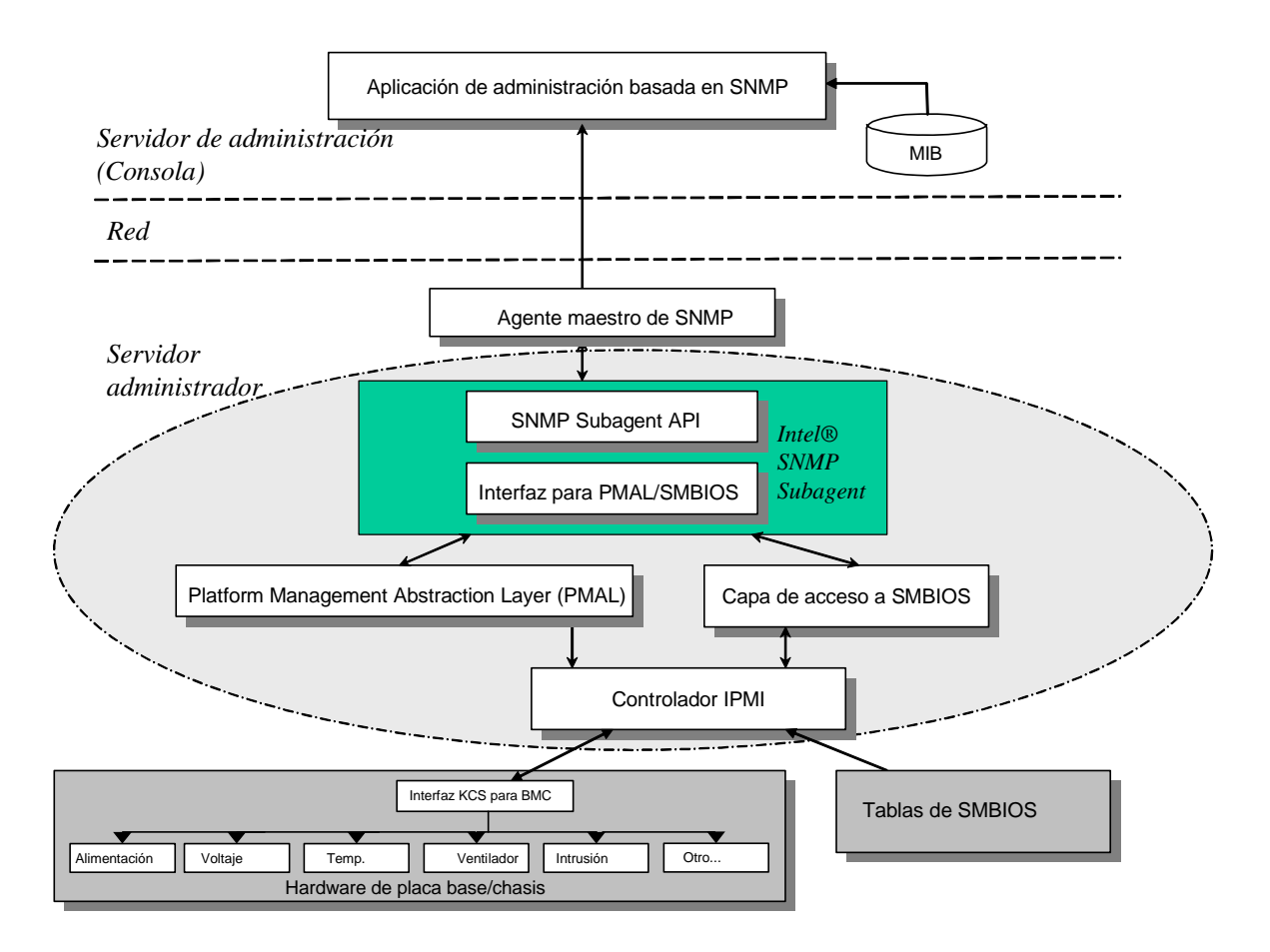

#### <span id="page-10-1"></span>**Figura 1. Arquitectura del Intel® SNMP Subagent**

Existen dos orígenes de información para el Intel SNMP Subagent en el servidor: El Intel SNMP Subagent se comunica con el Baseboard Management Controller (BMC) mediante el controlador Intelligent Platform Management Interface (IPMI). A través del controlador IPMI, el Intel SNMP Subagent tiene acceso a información en los componentes, tales como las fuentes de alimentación, los voltajes, los sensores de temperatura, los dispositivos de enfriamiento, los sensores de intrusión del chasis y el System Event Log (SEL). Intel SNMP Subagent también tiene acceso a la información sobre los procesadores y la memoria almacenada en las tablas de SMBIOS (BIOS de administración del sistema).

<span id="page-11-0"></span>Además de responder a las solicitudes SNMP GET y SNMP SET, Intel SNMP Subagent genera las operaciones TRAP. Mientras un componente de Intel SNMP Subagent espera las solicitudes de SNMP provenientes del agente maestro SNMP, otro componente del subagente SNMP supervisa el System Event Log (SEL). Se agregan entradas al SEL cuando ocurren eventos de importancia en el servidor, como cuando la lectura de los sensores de temperatura sobrepasa un umbral o cuando se quita una fuente de alimentación. Cuando se detecta una entrada nueva en el SEL, Intel SNMP Subagent analiza la entrada del SEL y envía capturas SNMP TRAP al agente maestro SNMP. El agente maestro SNMP duplica y transmite las capturas SNMP TRAP a todos los nodos que están configurados para recibir capturas provenientes en el servidor administrado. Es necesario configurar los receptores de capturas durante la instalación y configuración del agente maestro SNMP.

Intel SNMP Subagent utiliza una PMAL (Platform Management Abstraction Layer – Capa de abstracción de administración de plataformas) y el controlador IPMI para acceder a la información sobre el BMC, tal como la información sobre los suministros de alimentación, los voltajes, los sensores de temperatura, los dispositivos de enfriamiento, los sensores de intrusión del chasis y el SEL. La información sobre los procesadores y la memoria se almacena en las tablas de SMBIOS y se obtiene mediante el controlador de IPMI o mediante la asignación directa de memoria.

# **Características de Intel® SNMP Subagent**

Intel SNMP Subagent proporciona la funcionalidad siguiente a los servidores de administración mediante las operaciones SNMP básicas GET, SET y TRAP:

- Acceso a los datos del sensor
- Visualización y modificación del valor de los umbrales
- Lectura de las tablas de SMBIOS
- Presentación del estado general del sistema

### **Acceso a los datos del sensor**

Intel SNMP Subagent obtiene acceso a la información de administración mediante comandos de IPMI a los que responde el BMC del servidor administrado. La información disponible varía en función de la plataforma. Por ejemplo, algunos servidores no admiten la detección de intrusiones en el chasis y otros no admiten la supervisión de ventiladores redundantes en servidores, aunque se supervisen los ventiladores individuales. La MIB (Management Information Base, Base de datos de información de administración) de Intel SNMP Subagent se ha diseñado para admitir la siguiente lista de componentes:

- Voltaje
- Temperatura
- Ventilador del sistema (incluye la redundancia)
- Memoria
- Procesador
- Fuente de alimentación (incluye la redundancia)
- Sucesos de PCI Hot Plug

<span id="page-12-0"></span>• Chasis

Los sucesos son generados por el agente de SNMP, basándose en los sucesos de SEL, y proporcionan toda la información posible sobre el suceso al lector de sucesos. Los sucesos utilizan el diseño NOTIFICATION-TYPE (Notificación-Tipo) especificado en el SNMPv2C.

El agente de SNMP fue diseñado para aceptar el rango completo de posibles sucesos, aunque posiblemente ciertas plataformas de servidor no sean compatibles con todos los sucesos. El firmware de algunas plataformas de servidor no es compatible con ciertas características. Además, algunas plataformas de servidor no contienen ciertos sensores o los tipos de sensor correctos para admitir ciertas funciones.

## **Vista y modificación del valor de los umbrales**

Algunos sensores supervisados por el BMC tienen umbrales, los cuales definen los parámetros de operación normal, no crítica y crítica. Muchos de los umbrales de los sensores se pueden modificar. La MIB para Intel SNMP Subagent define los umbrales posibles e indica cuáles se pueden modificar mediante el comando SNMP SET. El archivo de configuración de Intel SNMP Subagent, snmpsa.conf, también incluye una opción que habilita o inhabilita globalmente el comando SET de Intel SNMP Subagent. Intel SNMP Subagent admite cambios en los umbrales de los sensores siguientes:

- Voltaje
- Temperatura
- Ventilador del sistema

Cualquier cambio realizado durante el tiempo de ejecución en los umbrales de los sensores se restablece a los valores que se encuentran en el archivo SDR (Registros de datos de sensor) al reiniciar el servidor.

## **Presentación del estado del sistema**

Intel SNMP Subagent proporciona el estado del sistema ("Aceptable", "No crítico" o "Crítico") en función del estado de los subsistemas de hardware siguientes:

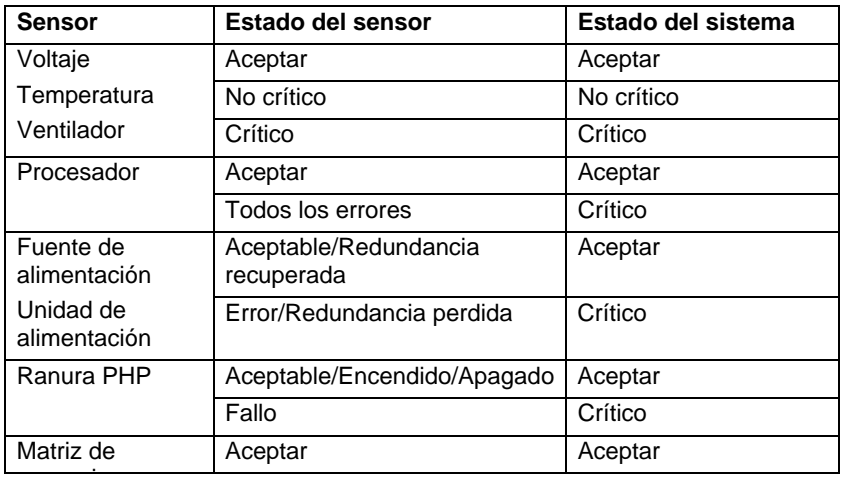

<span id="page-13-0"></span>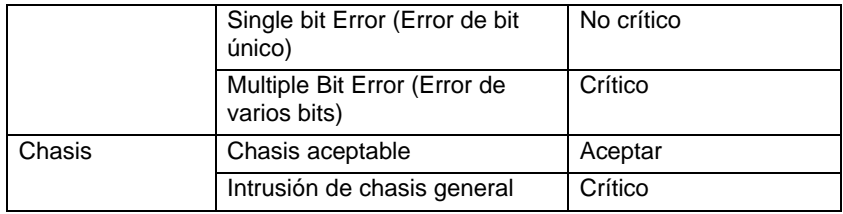

Los cambios en el estado general son activados por los sucesos de SEL, el cual informa a Intel SNMP Subagent que ha ocurrido un evento que podría tener un impacto en el estado general actual del servidor.

# **Archivos de configuración de Intel® SNMP Subagent**

## **Archivos de configuración de Linux**

- snmpd.conf: para el agente maestro
- snmpsa.conf– para el subagente

Tras instalar el subagente, ambos archivos de configuración se encuentran en el directorio /usr/local/snmpsa/conf del sistema (Red Hat Linux). El archivo snmpd.conf es un modelo de archivo de configuración que incluye las líneas necesarias para configurar el agente maestro a fin de que reconozca correctamente al subagente. Utilice estos archivos de configuración modelo como un ejemplo para editar los archivos de configuración de su sistema.

## **Archivos de configuración de Windows**

snmpsa.conf para el subagente

Tras la instalación, el archivo de configuración se encuentra en \Archivos de programa\Intel\ServerManager\SNMP\_SA\baseboard. Observe que en Windows, la configuración del Agente maestro se lleva a cabo mediante las Propiedades del Servicio de SNMP. Consulte la documentación del sistema operativo para obtener detalles al respecto.

## **Cambio en snmpsa.con de Windows y Linux para habilitar la configuración de umbrales**

Además de verificar que la comunidad de SNMP se puede leer y escribir, es necesario realizar el siguiente cambio en el archivo snmpsa.conf, el cual se encuentra donde se indica en las secciones ["Archivos de configuración de Linuxs"](#page-13-0) y los ["Archivos de configuración de Windows"](#page-13-0) anteriores:

 $SetsEnabled = 1$ 

Tras editar el archivo snmpsa.conf, deben volver a iniciarse el agente maestro y el subagente en ambos sistemas operativos Windows y Linux. Para obtener detalles adicionales, consulte la sección ["Reinicio de los agentes SNMPs"](#page-14-0) en la página [11](#page-14-1).

# <span id="page-14-0"></span>**Opciones de línea de comandos de SNMP para Linux**

Es necesario utilizar la opción 'start' (iniciar) la primera vez que se cargue el subagente o inmediatamente después de que se inicie el servidor. Intel SNMP Subagent precisa que se haya iniciado el controlador de IPMI.

- Para iniciar el subagente: /etc/init.d/snmpsa start
- Para detener el subagente: /etc/init.d/snmpsa stop
- Para detener y reiniciar el subagente: /etc/init.d/snmpsa restart
- Para iniciar el subagente sin cargar el controlador de IPMI: /etc/init.d/snmpsa saonly
- Para obtener el estado de ejecución del subagente: /etc/init.d/snmpsa status

# <span id="page-14-1"></span>**Reinicio de los agentes de SNMP**

Si se bloquea Intel SNMP Subagent o el agente maestro Intel, es necesario reiniciar ambos agentes. Utilice los pasos siguientes a partir de la línea de comandos para reiniciar los agentes, según el sistema operativo que utilice. Consulte la documentación del sistema operativo para obtener información sobre los servicios de configuración o daemons durante el arranque del sistema.

## **Linux**

1.Para detener el subagente, introduzca el comando siguiente: /etc/init.d/snmpsa stop 2.Para reiniciar el agente maestro, introduzca el comando siguiente: /etc/init.d/snmpd restart 3.Para iniciar el subagente, introduzca el comando siguiente: /etc/init.d/snmpsa start

## **Windows**

En Windows, seleccione **Inicio > Panel de control > Herramientas administrativas > Servicios**, acto seguido detenga y reinicie el servicio SNMP.

# <span id="page-15-0"></span>**Desinstalación de Intel® SNMP Subagent**

*Nota: Las instrucciones de instalación del CD de Software Intel para administración de sistemas contienen instrucciones para todas las utilidades Intel.* 

Para desinstalar los Intel SNMP Subagents en un sistema Microsoft Windows, seleccione **Intel System Management Utilities** en el subprograma Agregar o quitar programas del Panel de control y elija Quitar.

Para desinstalar los Intel SNMP Subagents en un sistema Linux, ejecute la secuencia de comandos para la desinstalación con Intel SNMP Subagent:

snmpsubagent\_uninstall.sh